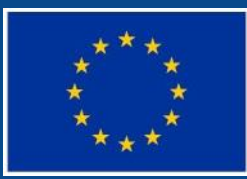

Evropská unie Evropský sociální fond Operační program Zaměstnanost

# **SEMINÁŘ PRO PŘÍJEMCE VÝZEV 129 A 134**  Oddělení 873, MPSV **同 2.8. 2018, Praha**

## **JAKÝ BUDE OBSAH SEMINÁŘE?**

### 1) Úvod

- 2) Zpráva o realizace projektu (IS ESF, publicita, veřejné zakázky)
- 3) Žádost o platbu (rozpočet, účetnictví, doklady)
- 4) Kontroly
- 5) Změny projektu
- 6) Dotazy

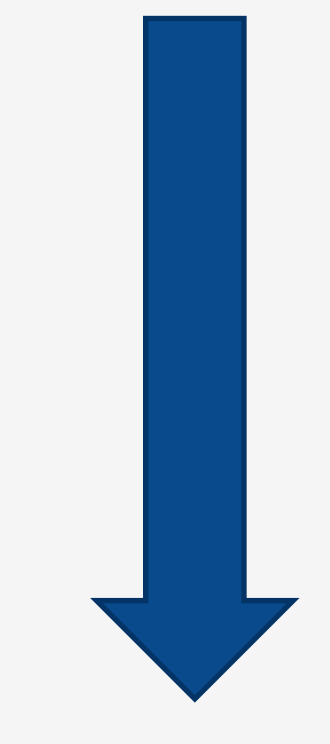

# **JAKÝMI PŘEDPISY SE BUDEME ŘÍDIT?**

### **K dispozici na [www.esfcr.cz](http://www.esfcr.cz/):**

- **Obecná pravidla** pro žadatele a příjemce v rámci operačního programu Zaměstnanost
- **Specifická část pravidel** pro žadatele a příjemce v rámci OPZ se skutečně vzniklými výdaji a s nepřímými náklady
- Pokyny k vyplnění ZoR a ŽoP v ISKP14+
- Pokyny pro evidenci podpory poskytnuté účastníkům projektů
- Vzory pro výběrová řízení
- Šablony pro vytvoření povinných nástrojů publicity a další formuláře a vzory
- Sada rozpoznávacích znaků pro sociální integrační podnik

- zpravidla za 6 měsíců (není-li stanoveno jinak v právní aktu), v systému ISKP2014+.
- termín podání do konce měsíce následujícího po ukončení sledovaného období.
- součástí ZoR je i Žádost o platbu.
- informace na [www.esfcr.cz](http://www.esfcr.cz/) Pokyny k vyplnění zprávy o realizaci.
- do **ZoR** se zapisují i hodnoty indikátorů prostřednictvím systému IS ESF 2014+ (www.esfcr.cz).

Popis naleznete v **Pokynech pro evidenci podpory poskytnuté účastníkům projektů**

## **SLEDOVANÁ OBDOBÍ**

V ISKP14+ musí být založen harmonogram zpráv o realizaci; příjemce v záložce Informace o zprávě vyplní:

- **SLEDOVANÉ OBDOBÍ OD**  pole je u první zprávy o realizaci automaticky plněno datem vydání právního aktu, nutno upravit.
- **SLEDOVANÉ OBDOBÍ DO** příjemce vyplní datum konce monitorovacího/sledovaného období. Uvádí poslední den období, za které je zpráva o realizaci projektu předkládána.
- **SKUTEČNÉ DATUM ZAHÁJENÍ** příjemce vyplní datum zahájení realizace projektu podle právního aktu. Pole se zobrazuje v rámci všech zpráv o realizaci, avšak editovatelné je pouze v rámci první zprávy o realizaci, do následujících zpráv o realizaci je již přebíráno.
- **SKUTEČNÉ DATUM UKONČENÍ -** příjemce vyplní datum ukončení realizace projektu dle právního aktu. Datum je možné editovat/aktualizovat v rámci jednotlivých zpráv o realizaci projektu.

### Záložka **- Realizace, provoz/údržba výstupu:**

- Postačuje odkaz na záložku Klíčové aktivity, nevyplňuje se Záložka - **Klíčové aktivity:**
- Příjemce v textovém poli podrobně popíše realizaci klíčové aktivity. Uvádí realizaci pouze ve vztahu k aktuálnímu sledovanému období. Popíše, jakým způsobem realizoval klíčovou aktivitu s ohledem na zapojení cílové skupiny, činnost realizačního týmu, vazbu na rozpočet projektu a naplňování principů sociálního podnikání.
- Textové pole maximálně 2000 znaků, možnost vložit přílohu na záložce DOKUMENTY (*doporučujeme limit dodržet!*).

## **ZOR – NAPLŇOVÁNÍ PRINCIPŮ SP**

### **Sada rozpoznávacích znaků** pro

- integrační/environmentální sociální podnik **je závazná** v plném rozsahu a bude sledována v průběhu realizace projektu.
- Všechny principy sociálního podnikání včetně charakteristiky a konkrétního naplňování budou uvedeny v zakládacích dokumentech.
- **Podrobné naplňování bude popsáno v ZOR v KA např.** "Provoz sociálního podniku".

## **ZOR – NAPLŇOVÁNÍ PRINCIPŮ SP**

- **Sociální prospěch**
- **Ekonomický prospěch**
- **Environmentální prospěch**
- **Místní prospěch**

# **JAK NAPLŇOVAT INDIKÁTORY?**

### Dvě varianty:

- **1. Přímá editace** hodnot **v IS KP 14+** pro indikátory, **které nesledují účastníky projektů** – v rámci ZoR.
- **2. Automatické dotažení hodnot** ze systému **IS ESF 2014+** pro indikátory, **které sledují účastníky projektů**.

### Přes tlačítko **Načíst hodnoty z IS ESF**

- Dojde k automatickému dotažení hodnot do IS KP 14+
- 6 00 00 Celkový počet účastníků automaticky se zobrazí všechny povinně sledované dílčí indikátory týkající se účastníků (v detailu dle věku, postavení na trhu práce, znevýhodnění atd.); blíže viz Obecná část pravidel pro žadatele a příjemce v rámci OPZ.
- U dotažených hodnot je třeba doplnit **komentář**

## **JAK MONITOROVAT OSOBY ZAPOJENÉ DO PROJEKTU?**

- IS ESF 2014+ slouží pro záznamy indikátorů projektu týkající se **účastníků projektu**. U osob, u kterých není plánováno zapojení do projektu v takovém rozsahu, aby jimi využitá podpora přesáhla limit bagatelní podpory 40 h., tj. příjemce neplánuje je započítat do hodnot indikátorů týkajících se účastníků, **není potřeba údaje o dané osobě do IS ESF 2014+ zapisovat**.
- Příjemce ale musí mít k dispozici průkazné záznamy i o zapojení těchto osob do projektu. Nejsou ovšem potřeba všechny charakteristiky vymezené pro účastníky projektů (viz Obecné pravidla pro žadatele a příjemce). Min. evidovat jméno a příjmení, datum narození, bydliště, organizaci zaměstnavatele.
- **Monitorovací list podpořené osoby** formulář není závazný data mohou být podložena jinou evidencí, formulář může být upraven.

## **JAK PRACOVAT V IS ESF 2014+?**

- Indikátory, které se týkají účastníků projektu
- Přístup on-line přes portál ESF<https://www.esfcr.cz/>
- Pokyny pro práci v IS ESF14 a Monitorovací list podpořené osoby
- Technická podpora esf@mpsv.cz

### **JAK VYPADÁ ZÁZNAM VEDENÝ PRO KAŽDÉHO ÚČASTNÍKA?**

- **Každý účastník** projektu (podpořená osoba) se do systému zapisuje s využitím **jména, příjmení, bydliště a data narození.**
- **Každá osoba** se pro daný projekt **eviduje jednou**, bez ohledu na počet podpor, které v rámci projektu využila.

**Rozsah sledovaných údajů pro každého účastníka**: pohlaví, postavení na trhu práce, nejvyšší dosažené vzdělání, typ znevýhodnění, přístup k bydlení, situace osob sdílejících stejnou domácnost, sektor ekonomiky, v němž je osoba ekonomicky aktivní, specifikace působení ve veřejném sektoru….viz Obecná pravidla pro žadatele a příjemce.

## **IS ESF 2014+**

 **Ke každé osobě se zapisuje**, jakých podpor v rámci projektu využila a v jakém rozsahu (v počtu hodin, příp. dnů, jednotka se liší podle kategorie využité podpory, vzdělávání elektronickou formou apod.)

**IS automaticky** hlídá u jednotlivých osob limit bagatelní podpory

IS z vyplněných údajů generuje hodnoty pro všechny indikátory týkající se účastníků a přenáší hodnoty do IS KP14+

### **Typologie podpor:**

- 1. Vzdělávání
- 2. Podpora základních kompetencí pro nalezení pracovního uplatnění
- 3. Podpora pracovního uplatnění (získání zaměstnání nebo stáž)
- 4. Jiné

## **IS ESF 2014+**

- Jakmile je zpráva o realizaci projektu předložena ŘO ke kontrole, IS ESF2014+ automaticky zamkne možnost schvalovat seznam podpořených osob a otevře ji znovu až při případném vrácení zprávy o realizaci projektu k opravě nebo po jejím schválení.
- Po schválení zprávy o realizaci projektu se do systému zapíše datum schválení a uloží schválené hodnoty indikátorů. Příjemce může dále editovat údaje o podpořených osobách pro následující zprávu o realizaci projektu.

## **PREZENČNÍ LISTINA – JAKÉ MÁ NÁLEŽITOSTI?**

- číslo a název projektu, označení akce, datum,
- povinné prvky vizuální identity OPZ (mimo otevřené kurzy),
- časovou dotaci akce (trvání od do), jméno lektora,
- identifikační údaje účastníka akce (jméno, příjmení).

## **VEŘEJNÁ PODPORA – TÝKÁ SE POUZE VYBRANÝCH PROJEKTŮ VÝZVY Č. 134!!!**

- Příjemce je povinen za každý kalendářní rok předložit údaje vážící se k čerpání poskytnuté vyrovnávací platby v rámci projektu ve formě zpracovaného "Přehledu čerpání vyrovnávací platby na sociální službu". Tento přehled je příjemce povinen zpracovat a předložit samostatně za každou sociální službu podpořenou v projektu do 31. 3. následujícího roku a to buď samostatně, nebo jako součást zprávy o realizaci projektu.
- (Prostřednictvím systému IS KP14+) **předložte, prosím, aktualizované Pověření pro rok 2018** (bez Pověření nelze pokračovat v realizaci projektu).

### Záložka **– Horizontální princip**y

- Na záložce se zobrazí seznam horizontálních principů relevantních pro projekt:
	- neutrální vliv popis plnění se nevyžaduje,
	- pozitivní vliv popis plnění je vyžadován,
	- cílené zaměření popis plnění je vyžadován.

Horizontální principy příjemce popisuje pouze v daném monitorovacím období, ve probíhaly aktivity k jejich plnění.

### Záložka – **Identifikace problému**

Na záložce vyplňuje příjemce informace o případných problémech, které se vyskytly v realizaci projektu v průběhu období, za které je tato zpráva vykazována, event. problémy, které se již vyskytly v rámci minulých zpráv, ale nebylo vykázáno řešení problému.

V případě popisu příjemce vyplňuje následující položky:

- IDENTIFIKACE příjemce uvede stručný název problému,
- POPIS příjemce uvede detailní popis vzniklého problému,
- ŘEŠENÍ příjemce uvede, jakým způsobem byl/bude problém vyřešen.

### Záložka **– Čestná prohlášení**

 Na záložce si příjemce přečte text povinného čestného prohlášení ke zprávě o realizaci a potvrdí pravdivost zatržením fajfkou v poli SOUHLASÍM S ČESTNÝM PROHLÁŠENÍM. Příjemce stiskne tlačítko ULOŽIT.

Statutární orgán, resp. osoba oprávněná jednat za příjemce podpory (dále jen "statutární orgán") čestně prohlašuje, že:

- projekt je realizován v souladu s právním aktem o poskytnutí podpory z OPZ, včetně toho, že při realizaci projektu byly dodrženy právní předpisy ČR a EU;
- se seznámil/a s obsahem zprávy o realizaci projektu;
- všechny informace ve zprávě o realizaci projektu jsou pravdivé a úplné;
- si je vědom/a možných následků a sankcí, které vyplývají z uvedení nepravdivých nebo neúplných údajů.

### Záložka **- Publicita**

- **Povinné prvky** jsou uvedeny na dokumentech, webových stránkách a dalších nosičích financovaných z EU
- **Plakát** u projektu ESF a u projektu ERDF/FS v hodnotě nižší než 500 000 EUR velikosti min A3

 Plnění publicitní činnosti – výběr z číselníku: **ano, prozatím ne**, nevztahuje se (je irelevantní)

Komentář

## **PUBLICITA**

V rámci všech informačních a komunikačních aktivit a na výstupech týkajících se projektu určených veřejnosti dává příjemce najevo podporu z ESI fondů tím, že použije povinné prvky vizuální identity OPZ.

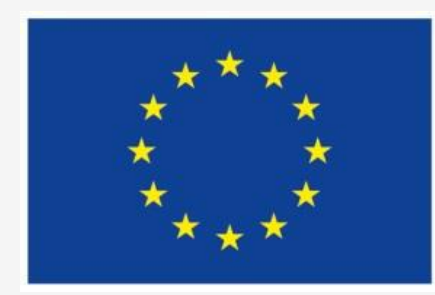

Evropská unie Evropský sociální fond Operační program Zaměstnanost

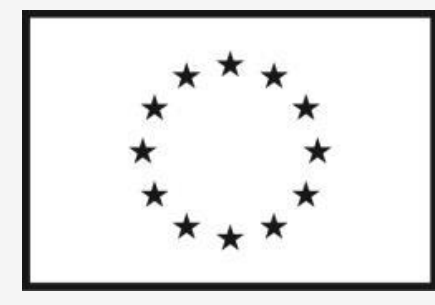

Evropská unie Evropský sociální fond Operační program Zaměstnanost

## **PUBLICITA**

### **ANO NE**

- o weby, microsity, sociální média projektu
- o propagační tiskoviny (brožury, letáky, plakáty, publikace, školicí materiály) a propagační předměty
- o propagační audiovizuální materiály (reklamní spoty, product placement, sponzorské vzkazy, reportáže, pořady)
- o inzerce (internet, tisk, outdoor)
- o soutěže (s výjimkou cen do soutěží)
- o komunikační akce (semináře, workshopy, konference, tiskové konference, výstavy, veletrhy)
- o PR výstupy při jejich distribuci (tiskové zprávy, informace pro média)
- o dokumenty pro veřejnost či cílové skupiny (vstupní, výstupní/závěrečné zprávy, analýzy, certifikáty, prezenční listiny apod.)
- o výzva k podání nabídek/zadávací dokumentace zakázek

- o interní dokumenty
- o archivační šanony
- o elektronická i listinná komunikace
- o pracovní smlouvy, smlouvy s dodavateli, dalšími příjemci, partnery apod.
- o účetní doklady vztahující se k výdajům projektu
- o vybavení pořízené z prostředků projektu (s výjimkou propagačních předmětů)
- o neplacené PR články a převzaté PR výstupy (např. médii)
- o ceny do soutěží
- o výstupy, kde to není technicky možné (např. strojově generované objednávky, faktury)

## **PUBLICITA – JAKÉ JSOU VAŠE POVINNOSTI?**

- informovat subjekty, které se na realizaci projektu podílí (cílové skupiny účastníci projektů/podpořené osoby, partneři) o financování projektu z OPZ a ESF.
- zveřejnit na své internetové stránce stručný popis projektu a zdůraznit, že je na daný projekt poskytována finanční podpora EU (vložit při zahájení realizace projektu a následně jej dle potřeby aktualizovat);
- spravovat prezentaci projektu na portálu [www.esfcr.cz](http://www.esfcr.cz/) *– zatím není relevantní, systém to neumožňuje*, základní obsah prezentace (tj. popisu projektu) je na portál přenesen z MS2014;
- umístit alespoň 1 povinný plakát velikosti minimálně A3 v místě realizace projektu na snadno viditelném pro veřejnost, jako jsou vstupní prostory budovy;

## **PUBLICITA – JAK NA POVINNÝ PLAKÁT?**

- Alespoň 1 plakát min. A3 s informacemi o projektu pro vytvoření je využít je nutné použít Generátor povinné publicity ([http://publicita.dotaceeu.cz](http://publicita.dotaceeu.cz/)), přístupný rovněž z [https://www.esfcr.cz/sablony-a-vzory-pro-vizualni](https://www.esfcr.cz/sablony-a-vzory-pro-vizualni-identitu-opz)[identitu-opz](https://www.esfcr.cz/sablony-a-vzory-pro-vizualni-identitu-opz)
- **Po celou dobu realizace** projektu
- V místě realizace projektu snadno viditelném pro veřejnost, jako jsou vstupní prostory budovy
	- Pokud je projekt realizován na více místech, bude umístěn na všech těchto místech
	- Pokud nelze umístit plakát v místě realizace projektu, bude umístěn v sídle příjemce
	- Pokud příjemce realizuje více projektů OPZ v jednom místě, je možné pro všechny tyto projekty umístit pouze jeden plakát

### **Obecná část pravidel pro žadatele a příjemce, kap. 20**

- 1. Stanovení předmětu zakázky
- 2. Stanovení předpokládané hodnoty
- 3. Režim zadávání zakázek s předpokládanou hodnotou:
	- **nižší než 400.000 Kč** (500.000 Kč) bez DPH **bez VŘ**
	- **od 400.000 Kč** (500.000 Kč) **do 2.000.000 Kč** bez DPH (včetně) **VŘ v souladu s pravidly OPZ**
	- **nad 2.000.000 Kč** bez DPH **v souladu se zák. č. 134/2016 Sb.**

- Příjemce musí při přípravě zadávacího řízení i v jeho průběhu **počítat s časem nezbytným na kontroly prováděné ŘO**!
- **Pokyny k předkládání dokumentace k zakázkám prostřednictvím IS KP14+** (www.esfcr.cz)
- Příjemce zasílá dokumentaci prostřednictvím IS KP14+, ŘO mu prostřednictvím stejného systému poskytuje zpětnou vazbu, zda lze na základě předložené dokumentace dojít k závěru, že zadávací řízení by nemělo být v rozporu s pravidly. Za zaslání dokumentace se považuje i poskytnutí odkazu na webové stránky, na nichž je dokumentace veřejně dostupná.

- Příjemce zasílá dokumentaci k zadávacímu řízení (hodnota od 400 tisíc Kč/500 tisíc Kč) v těchto okamžicích:
	- a) **před vyhlášením výběrového/zadávacího řízení**

(výzva k podání nabídek či jinak označený dokument plnící danou funkci)

- b) **před podpisem smlouvy s vybraným dodavatelem** poté, co zadavatel provedl posouzení a hodnocení nabídek (zveřejnění výzvy k podání nabídek, provedení posouzení a hodnocení nabídek a připravená smlouva s dodavatelem)
- c) **před podpisem dodatku ke smlouvě s dodavatelem**  (připravený dodatek ke smlouvě s dodavatelem)

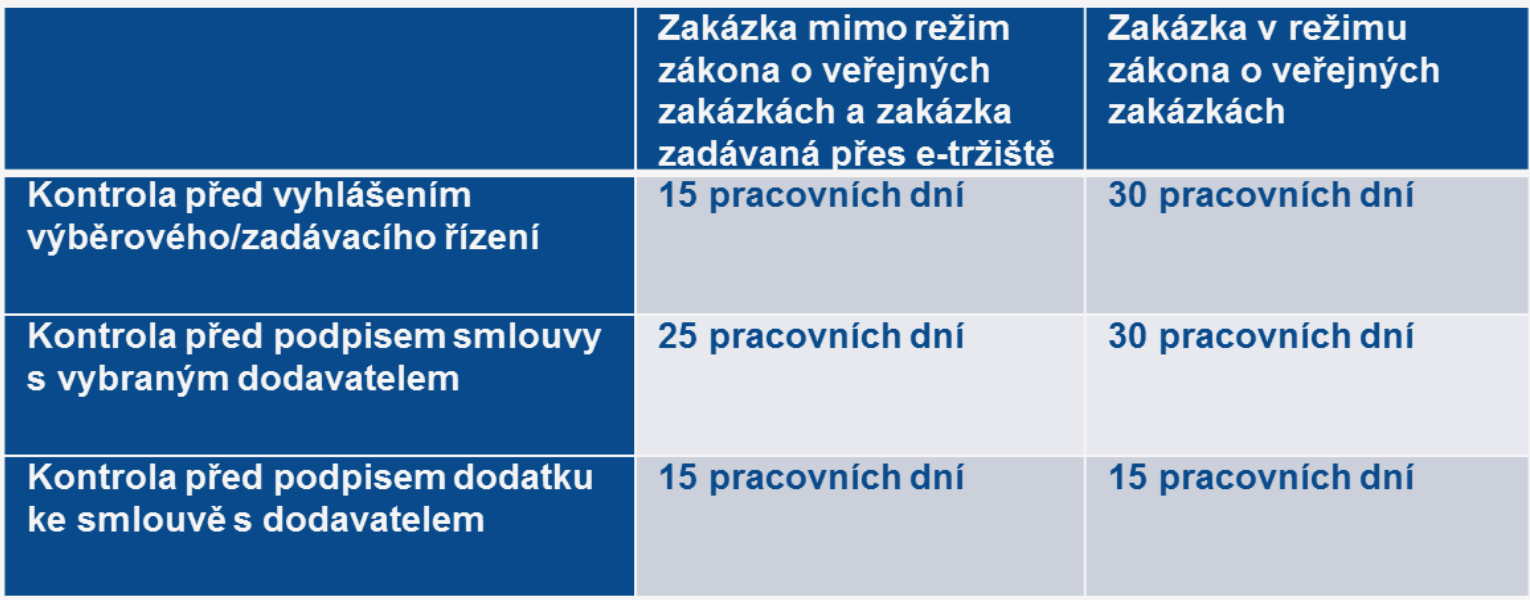

### **Kontrola ŘO identifikuje nedostatky:**

- a) lze nedostatky napravit nová verze dokumentace
- b) není možná náprava, pak ŘO příjemci navrhuje na výběr buď zrušení zadávacího řízení, nebo konkrétní sankci na budoucí výdaje, které zadavatel uhradí za plnění zakázky.

## **ZPRÁVA O REALIZACI**

### **Záložky**

- **Veřejné zakázky** (plánované i realizované zakázky)
- **Firemní proměnné**
- **Kontroly na místě**
- **Finalizace**
- Podpis

- **Způsobilý výdaj** musí být v souladu s právními předpisy, v souladu s pravidly programu a s právním aktem, musí být přiměřený, vznikl v době realizace, splňuje podmínky územní způsobilosti, je řádně identifikovaný, prokazatelný a doložitelný, je nezbytný pro dosažení cílů projektu. Podmínky musí být splněny zároveň.
- Příjemci jsou **povinni vést účetnictví** nebo daňovou evidenci v souladu s předpisy ČR.
- Příjemci, kteří vedou účetnictví v plném nebo zjednodušeném rozsahu podle zákona č. 563/1991 Sb., o účetnictví, vedou účetnictví způsobem, který zajistí jednoznačné přiřazení účetních položek spadajících do přímých nákladů ke konkrétnímu projektu, tj. zejména výnosů a nákladů a zařazení do evidence majetku (u příjemců postupujících podle § 38a zákona o účetnictví se jedná o přiřazení zejména příjmů a výdajů a zařazení do evidence majetku).

- o Příjemce má **povinnost uchovávat veškeré dokumenty** související s realizací projektu po dobu 10 let od ukončení projektu
- o Ke každé ZoR bude přiložena i žádost o platbu (ŽoP) se soupiskou dokladů, která je nedílnou součástí zprávy o realizaci projektu. **Žádost o platbu musí být finalizována a podepsána před finalizací zprávy o realizaci.**
- o Další zálohové platby jsou vypláceny do 10 pracovních dní od data, kdy ŘO schválí příslušnou zprávu o realizaci projektu, resp. žádost o platbu a to maximálně ve výši součtu vzniklých a vyúčtovaných způsobilých výdajů projektu
- o Příjemce je **povinen označit každý originál účetního dokladu, který dokládá přímý způsobilý výdaj projektu, registračním číslem daného projektu.**
- o **K žádosti o platbu je nutné do IS KP14+ naskenovat účetní doklad, pokud nárokovaná částka přesahuje 10.000 Kč.**

### **Rozpočet projektu**

- **Navýšení ani překročení rozpočtu není možné.**
- V případě hrozícího překročení rozpočtované částky u některé položky musí být provedena rozpočtová změna, aby čerpání nepřevýšilo její výši.
- Změny rozpočtu je třeba ohlásit skrze systém IS KP 2014+
	- nepodstatnou změnu hlásit nejpozději 10 pracovních dní před plánovaným odevzdání ZoR
	- u podstatné změny požádáno schválení před jejím provedením (ŘO má na vyjádření 20 prac. dní)
- Přesun prostředků mezi jednotlivými kapitolami rozpočtu vyšší než 20 % celkových způsobilých výdajů projektu v režimu financování skutečně prokazovaných výdajů - počítáno vždy kumulovaně od podpisu právního aktu, příp. změnového právního aktu či od poslední schválené podstatné změny týkající se rozpočtu, podle toho, která z těchto skutečností nastala později.

- **Pracovní výkaz** se vyplňuje a dokládá jen u členů realizačního týmu v případě, že:
	- 1. pracovník má uzavřenou smlouvu u zaměstnavatele a část z této smlouvy koná pro projekt a část v organizaci mimo projekt (např. 1 úvazek = pro projekt 0,4 + mimo projekt 0,6)
	- 2. pracovník koná činnosti jak v přímých nákladech, tak v nepřímých nákladech (bez ohledu na výši úvazku)

Vyplněný pracovní výkaz musí souhlasit s rozpisem mzdových nákladů.

**Úvazek** pracovníka v OP Z může být maximálně 1,0 celkem, tj. součet všech úvazků pracovníka u zaměstnavatele a partnera včetně příp. DPP a DPĆ a to po celou dobu zapojení do projektu.

- **Pracovní smlouvy** a **dohody o pracích konaných mimo pracovní poměr** musí být uzavřeny v souladu se zákoníkem práce
- Povinně musí obsahovat:
	- popis pracovní činnosti
	- identifikaci projektu (název či registrační číslo) a rozsah činnosti, tzn. úvazek či počet hodin za časovou jednotku (měsíc, rok apod.) pro projekt
	- o výši odměny,
	- případně další zákonem stanovené náležitosti (zejména: u pracovní smlouvy místo výkonu práce a den nástupu do práce, u dohody o pracovní činnosti doba, na kterou se dohoda uzavírá, a sjednaný rozsah pracovní doby, u dohody o provedení práce doba, na kterou se dohoda uzavírá).

### Záložka - **Identifikační údaje**

Vyplní se účet příjemce.

### Záložka - **Souhrnná soupiska**

Založení souhrnné soupisky – vyplní se pole "Evidenční číslo/označení soupisky" (dle čísla ZoR).

Záložka Souhrnná soupiska se naplní finančními daty po vyplnění dílčích soupisek dokladů:

- *1. Soupiska účetních, daňových dokladů (SD1)*
- *2. Soupiska lidských zdrojů (SD2)*
- *3. Soupiska cestovních náhrad (SD3)*

Každou soupisku je vhodné **exportovat do .xlsx** souboru a tento pak přiložit do záložky dokumenty

### Prokazování **přímé podpory cílové skupině**:

- o výdaje na přímou podporu cílové skupiny vykazovány prostřednictvím přehledové tabulky
- o do soupisky účetních dokladů (SD1) se uvádí kumulativní údaj z této tabulky jako jeden samostatný řádek k příslušné položce rozpočtu (tzn. dle jednotlivých pozic/zaměstnanců)

### Záložka - **Dokumenty**

o možnost vkládat přílohy k žádosti o platbu (přílohy, které nejsou zařazené jako přílohy k výdajům v dílčích soupiskách, např. vyexportované soupisky SD-1 účetní a daňové doklady, SD-2. lidské zdroje, SD-3. cestovní náhrady a dále např. bankovní výpisy, pokladní doklady, prezenční listiny apod.)

Do ISKP14+ lze vložit dokument o velikosti maximálně 100MB.

### Záložka - **Souhrnná soupiska – naplnění soupisky**

Po vyplnění dílčích soupisek (SD-1 účetní a daňové doklady, SD-2. lidské zdroje, SD-3. cestovní náhrady) se v záložce Souhrnná soupiska zvolí volba "**Naplnit data z dokladů soupisky"** a systém automaticky doplní všechna pole v této záložce s výjimkou pole "Prokazované další výdaje stanovené sazbou či paušálem".

V poli "Prokazované další výdaje stanovené sazbou či paušálem" se automaticky vyplní částka nepřímých nákladů, týkající se aktuální žádosti o platbu.

### Záložka – **Žádost o platbu**

### **Část ZPŮSOBILÉ VÝDAJE – POŽADOVÁNO**

Po naplnění souhrnné soupisky systém automaticky naplní pole v části ZPŮSOBILÉ VÝDAJE – POŽADOVÁNO.

### **Část ČÁSTKA NA KRYTÍ VÝDAJŮ**

V části ČÁSTKA NA KRYTÍ VÝDAJŮ je nutné vyplnit pole "Částka na krytí výdajů investiční" a pole "Částka na krytí výdajů neinvestiční".

Částka na krytí výdajů odpovídá částce celkových prokázaných výdajů v žádosti o platbu za podmínky, že při jejím poskytnutí nedojde k překročení celkové částky dotace dle právního aktu.

V případě, že by poskytnutím částky ve výši celkových prokázaných výdajů v žádosti o platbu došlo k překročení celkové částky dotace z právního aktu, stanovuje se částka na krytí výdajů jako rozdíl mezi tím, co už bylo jako záloha v systému zaevidováno a částkou celkových způsobilých výdajů projektu dle právního aktu.

Další pole v části ČÁSTKA NA KRYTÍ VÝDAJŮ dopočítá systém.

### Záložka – **Čestné prohlášení**

Na záložce Čestná prohlášení je nutno vybrat jedno ze dvou předdefinovaných čestných prohlášení.

### **Finalizace žádosti o platbu**

Před finalizací žádosti o platbu - nutno zvolit volbu "Kontrola" a v případě zobrazení chybového hlášení provést odstranění chyb.

Pokud kontrola proběhne v pořádku, je možné žádost o platbu finalizovat a podepsat.

**Žádost o platbu musí být finalizovaná a podepsaná před finalizací Zprávy o realizaci** (ZoR). Poté, co je Zpráva o realizaci (ZoR) podepsaná, žádost o platbu se automaticky přepne do stavu "Podaná na ŘO/ZS".

**Nepřímý náklad** – max. 25 %, respektive 20 % přímých způsobilých výdajů, jsou poskytovány průběžně vždy spolu s prostředky na přímé náklady projektu,

- administrativa, řízení projektu (včetně finančního), účetnictví, personalistika komunikační a informační opatření, občerstvení a stravování a podpůrné procesy (stravné i pro CS)

- cestovní náhrady spojené s pracovními cestami realizačního týmu

- spotřební materiál, zařízení a vybavení (neplatí pro CS)

- prostory pro realizaci projektu (prostory k administraci, odpisy platí i pro CS, energie, vodné, stočné platí i pro CS)
- ostatní provozní výdaje (internet, telefon i pro CS)

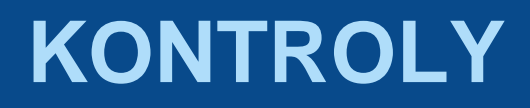

### Kontrola administrativní

 znamená kontrolu zprávy o realizaci projektu a žádosti o platbu prostřednictvím systému MS2014+

### Kontrola na místě

- je vykonávána na základě čl. 125 odst. 4 písm. a) a čl. 125 odst. 5 obecného nařízení a zákona č. 320/2001 Sb., o finanční kontrole ve veřejné správě a o změně některých zákonů (zákon o finanční kontrole).
- Kontroly před vydáním právního aktu
- Kontroly/audity po vydání právního aktu (ohlášená i neohlášená kontrola)

## **ADMINISTRATIVNÍ KONTROLA**

Pokud ŘO zjistí při kontrole ZoR či ŽoP nedostatky, které lze v rámci administrace žádosti o platbu odstranit, provede vrácení ZoR a ŽoP příjemci k dopracování.

### **Výzvu k nápravě identifikovaných nedostatků zasílá ŘO depeší**.

Zpřístupnění žádosti o platbu k editaci v ISKP14+ je pomocí funkce "Zpřístupnit k editaci".

Při editaci vrácené žádosti o platbu se postupuje obdobně, jako při prvním zadání žádosti o platbu do ISKP14+.

Ukončení kontroly – změna stavu v ISKP, Oznámení o schválení

### **Kontrola na místě je nástroj ověření, že:**

- spolufinancované produkty a služby byly dodány a výdaje, jež příjemci vykázali, byly skutečně zaplaceny
- **•** je dodržen soulad s platnými právními předpisy a podmínkami právního aktu
- aktivity projektu probíhají v souladu s plánem aktivit projektu, které příjemce ŘO poskytl

# **ZMĚNY PROJEKTU**

### **Specifická část pravidel pro žadatele a příjemce, kap. 5**

- Nepodstatné změny
- Podstatné změny
- Všechny změny jsou administrovány v MS2014+ prostřednictvím formuláře žádosti o změnu příjemce v systému ISKP2014+ (elektronicky s elektronickým podpisem oprávněné osoby)
	- Viz Pokyny ke zpracování žádosti o změnu v IS KP14+ (www.esfcr.cz)

## **NEPODSTATNÉ ZMĚNY PROJEKTU**

 Příjemce povinen **informovat ŘO bez zbytečného prodlení od data provedení změny**:

 *kontaktní osoby projektu (včetně změny kontaktních údajů), sídla příjemce podpory, názvu příjemce, změna v osobách vykonávajících funkci statutárního orgánu příjemce.*

 **Ostatní změny**: *přesun prostředků v rámci jedné kapitoly rozpočtu, přesun prostředků mezi kapitolami do výše 20 % (počítáno kumulativně, netýká se Křížového financování), změna místa realizace nebo území dopadu, které nemají dopad na způsobilost výdajů, změna ve způsobu provádění klíčových aktivit, které nemají negativní dopad na plnění cílů projektu, navýšení počtu osob z CS, změna složení RT, vypuštění partnera z realizace z důvodu jeho zániku, změna týkající se plátcovství daně z přidané hodnoty, změna finančního plánu,*

příjemce **hlásí před přípravou ZoR a ŽoP**

## **PODSTATNÉ ZMĚNY PROJEKTU**

 **Podstatné změny nesmí být provedeny dříve než bude schváleno ze strany ŘO.**

- o nevyžadují změnu právního aktu: *změny klíčových aktivit kdy se nejedná o technické aspekty, zahrnutí nové cílové skupiny, přesun prostředků mezi kapitolami vyšší než 20 % (kumulativně), přesun mezi položkami na neinvestiční a investiční, změna bankovního účtu, změna vymezení monitorovacích období (pokud se nemění termín ukončení projektů), změna v termínech, kdy má být dosaženo stanoveného kroku*
- o vyžadují změnu právního aktu : *změny plánovaných výstupů a výsledků projektu (cílových hodnot indikátorů), změna termínu ukončení realizace projektu, nahrazení partnera projektu jiným subjektem*

## **KONTAKTY**

- Mgr. Markéta Kousková [marketa.kouskova@mpsv.cz](mailto:marketa.kouskova@mpsv.cz)
- Ing. Linda Maršíková [linda.marsikova@mpsv.cz](mailto:linda.marsikova@mpsv.cz)
- Mgr. Veronika Pokorná [veronika.pokorna@mpsv.cz](mailto:veronika.pokorna@mpsv.cz)
- Ing. Jana Kadláčková jana.kadlackova@mpsv.cz
- Technická podpora [iskp@mpsv.cz](mailto:iskp@mpsv.cz)

Děkujeme za pozornost a přejeme hodně štěstí při realizaci Vašich projektů.